# Arduino Programming Part 3

EAS 199A Fall 2011

### **Overview**

#### Part I

- ❖ Circuits and code to control the speed of a small DC motor.
- ❖ Use potentiometer for dynamic user input.
- ❖ Use PWM output from Arduino to control a transistor.
- ❖ Transistor acts as variable voltage switch for the DC motor.

#### Part II

- ❖ Consolidate code into reusable functions.
- ❖ One function maps 10-bit analog input to 8-bit PWM output.
- ❖ Another function controls the motor speed.
- ❖ Using functions provides modular features that are useful for more complex control tasks, e.g. the desktop fan project.

Arduino Programming Part 3: EAS 199A

# Part 1: Control motor speed with a pot

#### Increase complexity gradually

- 1. Use a pot to generate a voltage signal
	- (a) Read voltage with analog input
	- (b) Print voltage to serial monitor to verify
- 2. Convert 10-bit voltage scale to 8-bit PWM scale
	- (a) Voltage input is in range 0 to 1023
	- (b) PWM output needs to be in the range 0 to 255
	- (c) Print voltage to serial monitor to verify
- 3. Write PWM data to DC motor
- 4. Write a function to linearly scale the data
- 5. Write a function to update the motor

### Potentiometer Circuit

#### Use the potentiometer from the Arduino Inventor's Kit

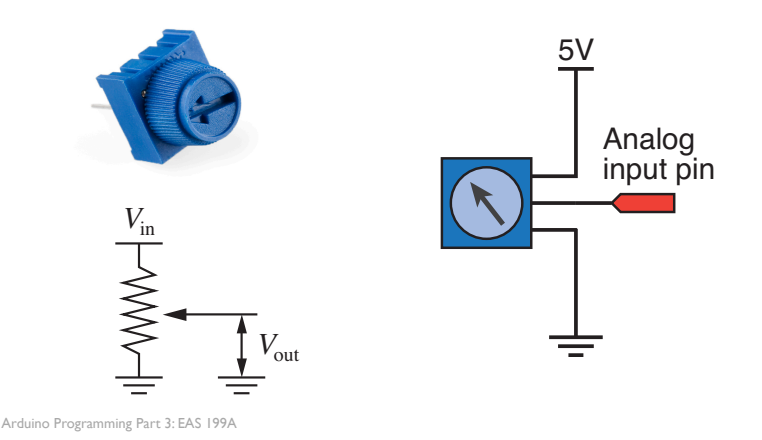

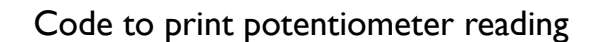

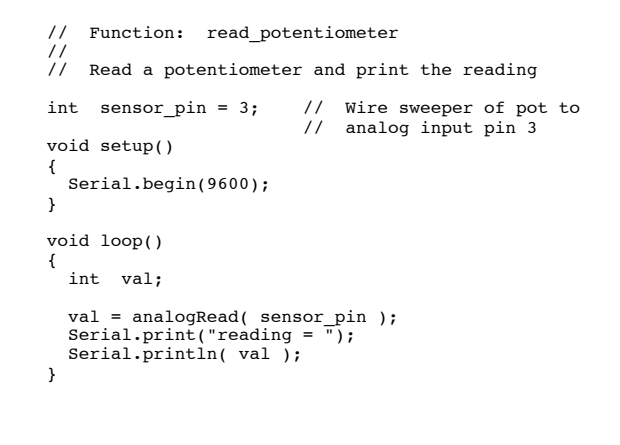

Arduino Programming Part 3: EAS 199A

# DC Motor Control Circuit

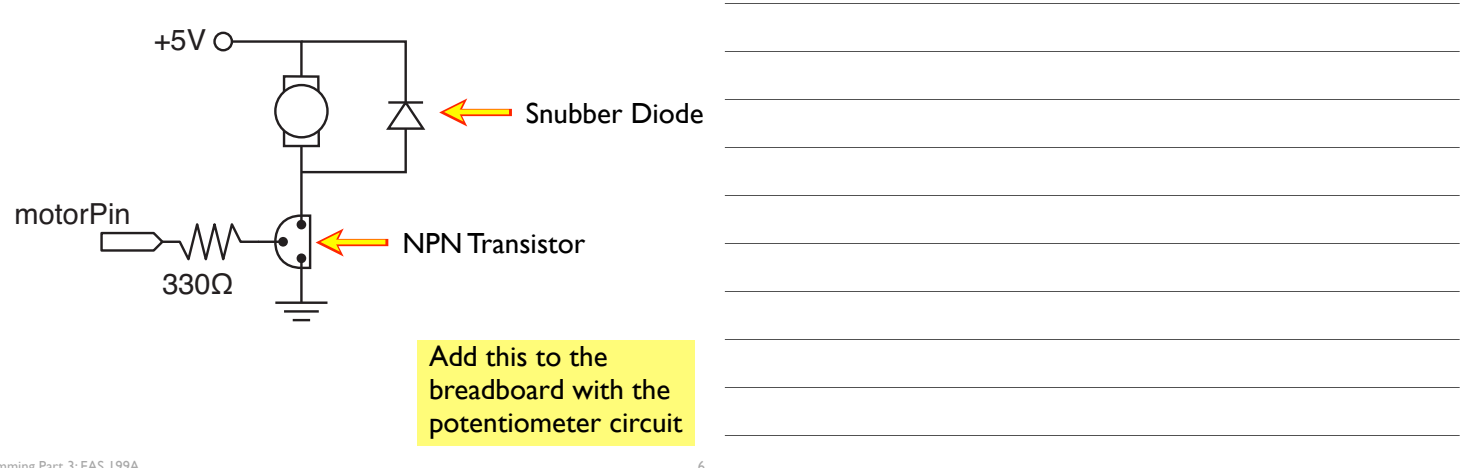

# DC Motor Control Circuit

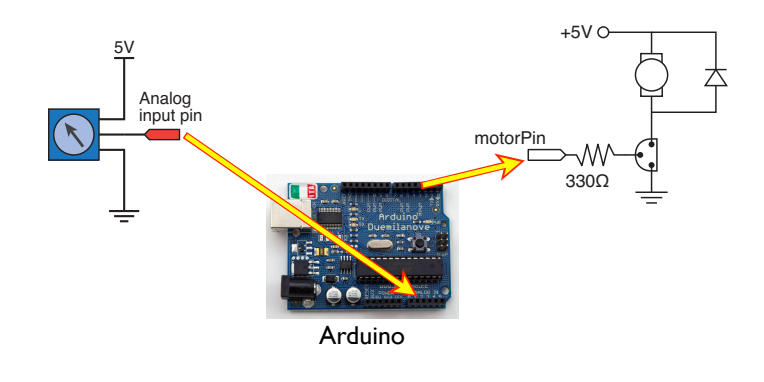

Arduino Programming Part 3: EAS 199A

# Control the DC motor with PWM Output

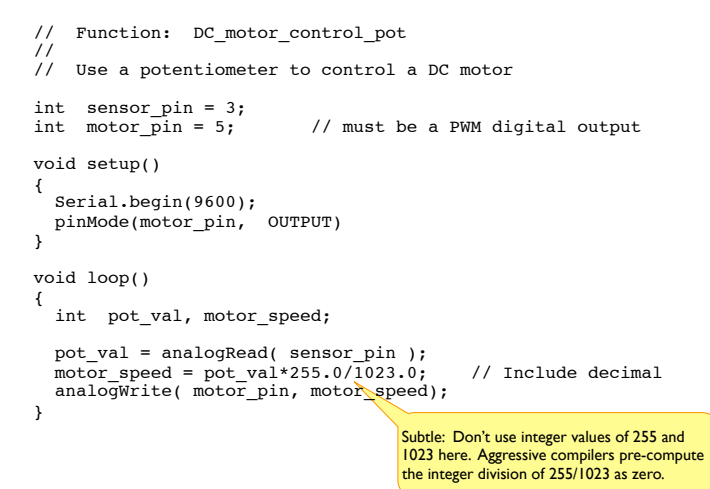

Arduino Programming Part 3: EAS 199A

# Take Stock

#### You now have a working solution

- ❖ Potentiometer creates a variable voltage input that is read by the Arduino (analogRead)
- ❖ Motor speed is controlled via PWM

#### Next step: Use functions to encapsulate code

- ❖ Reuse code
- ❖ Organize code: Isolated activities happen inside a function.

# Part II: Create functions for reusable code

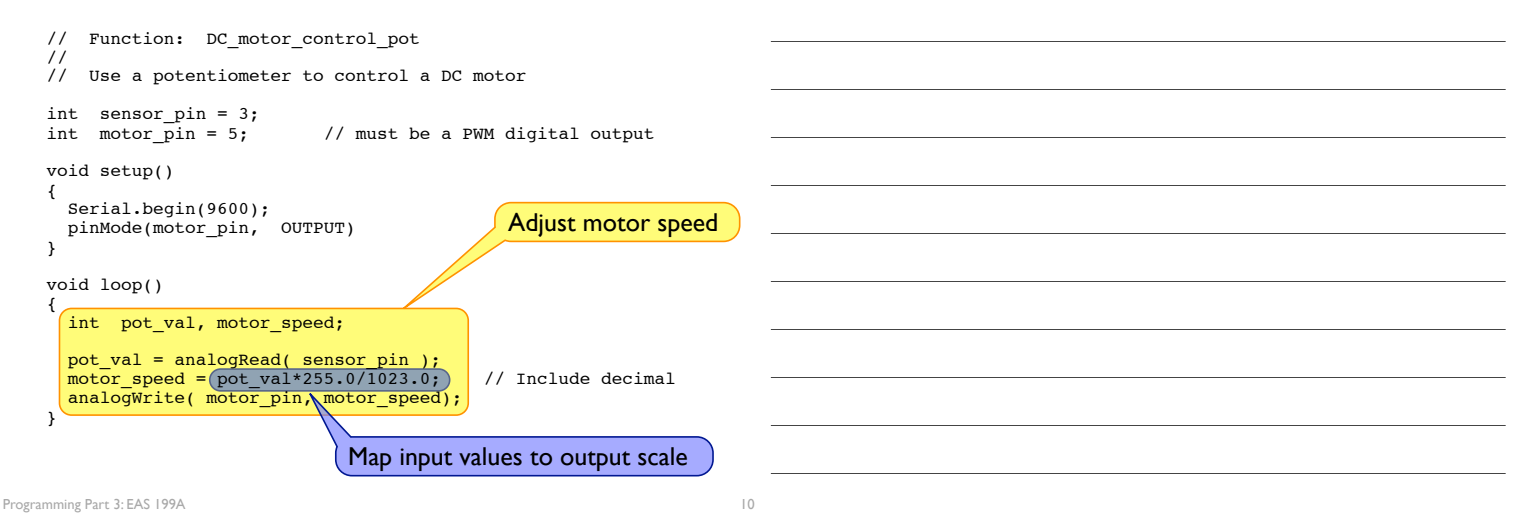

# Final version of the loop() function

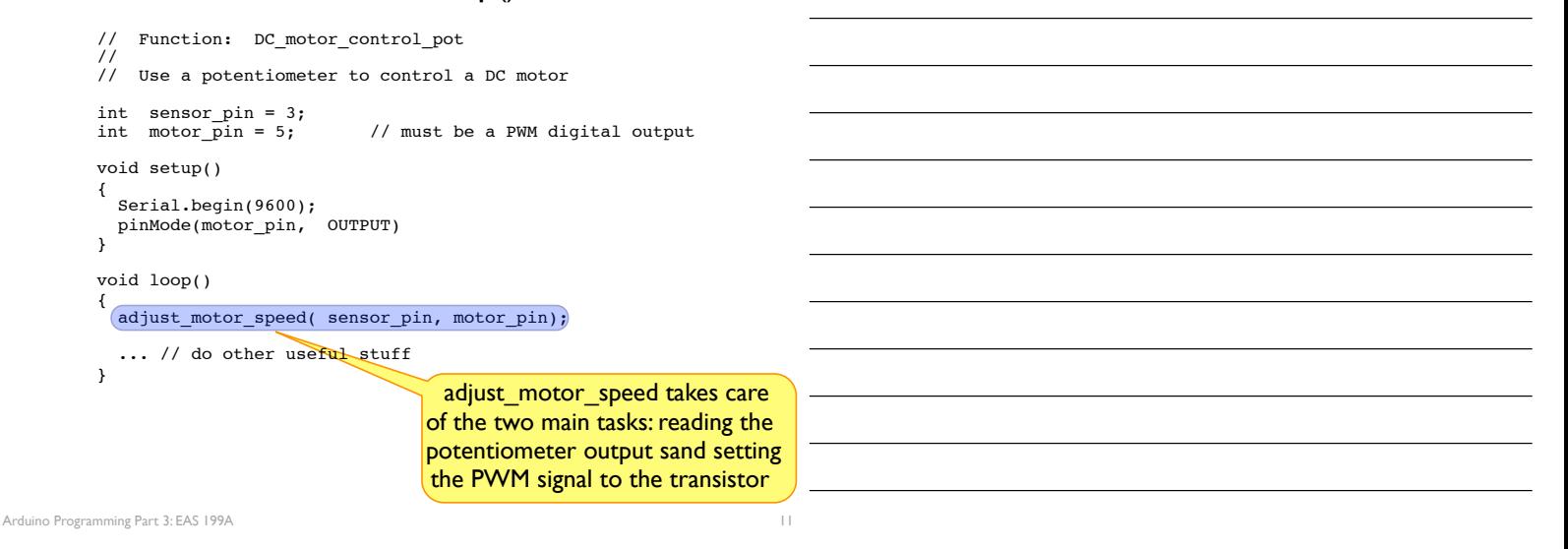

# Using and Writing Functions

#### Arduino web site

Arduino

❖ http://www.arduino.cc/en/Reference/FunctionDeclaration

#### Functions are reusable code modules:

- ❖ Functions encapsulate details of tasks into larger building blocks
- ❖ Well-written functions can be reused
- ❖ Functions can accept input (or not) and return output (or not)
- ❖ All Arduino sketches have at least two functions
	- ‣ setup: runs once to configure the system
	- ‣ loop: runs repeatedly after start-up is complete
- ❖ Users can add functions in the main sketch file, or in separate files

# The setup() Function

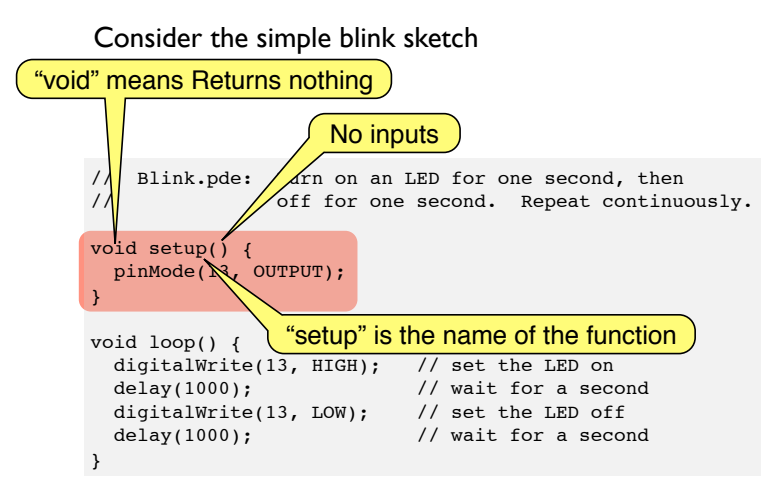

Desktop fan: EAS 199A

### A Function to Translate Linear Scales

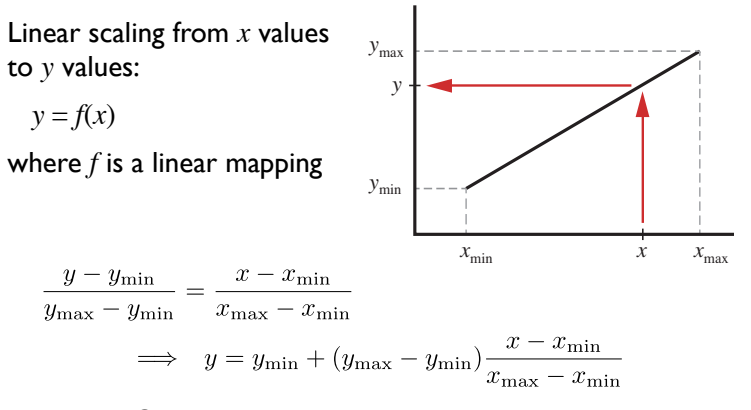

#### In words: Given  $x$ ,  $x_{\min}$ ,  $x_{\max}$ ,  $y_{\min}$ , and  $y_{\max}$ , compute  $y$

Desktop fan: EAS 199A

### A Function to Translate Linear Scales

#### Enter the code at the bottom into your sketch

❖ The code is *not* inside any other program block (like setup or void)

How would you test that this function is working?

```
int int_scale(int x, int xmin, int xmax, int ymin, int ymax)
{
   int y;
```

```
y = ymin + float(ymax - ymin) * float(x - xmin) / float(xmax - xmin); return(y);
```
}

13

# A Function to Translate Linear Scales

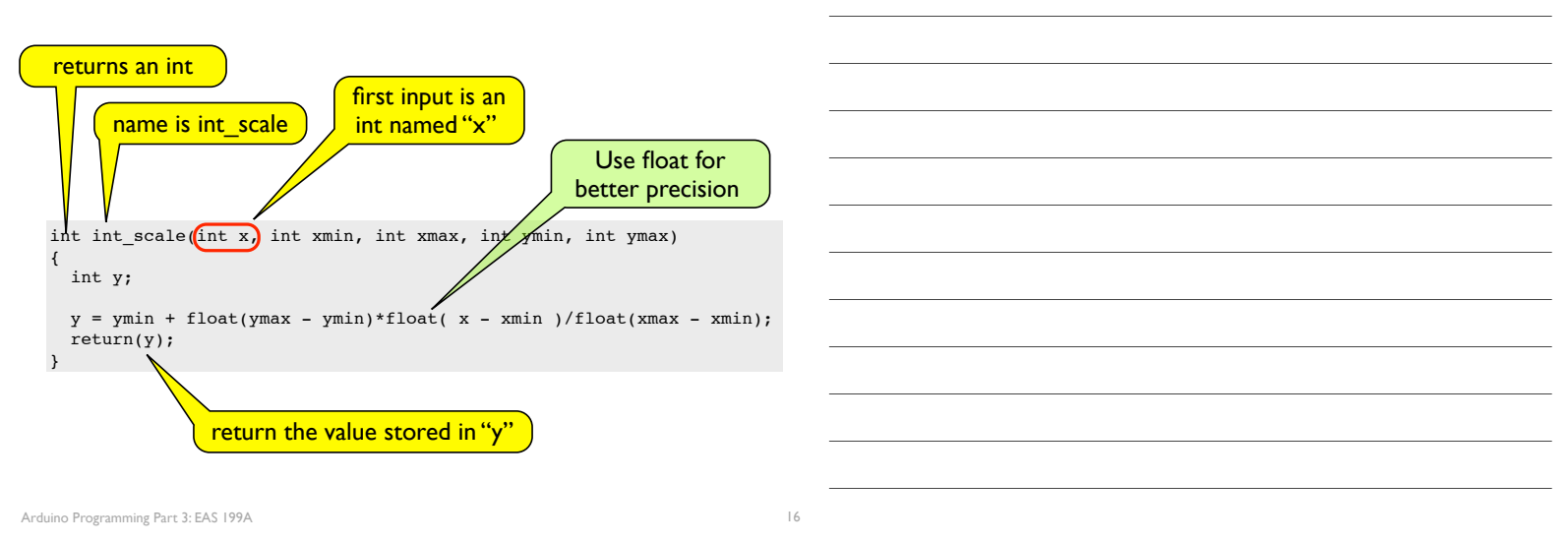

### Functions are not nested

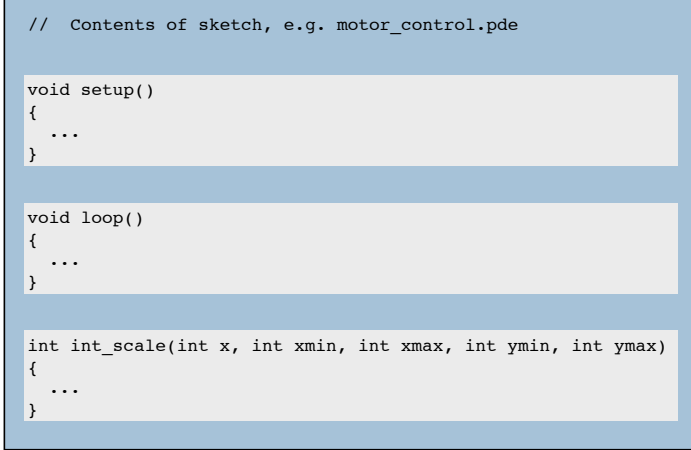

Arduino Programming Part 3: EAS 199A

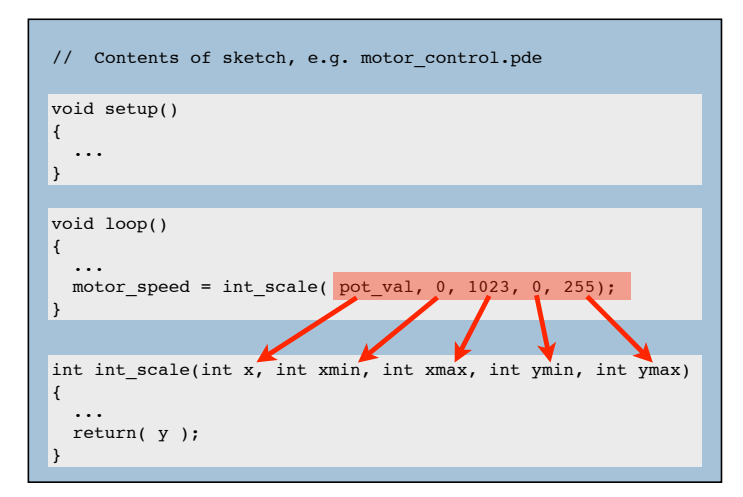

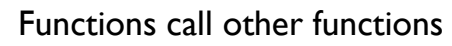

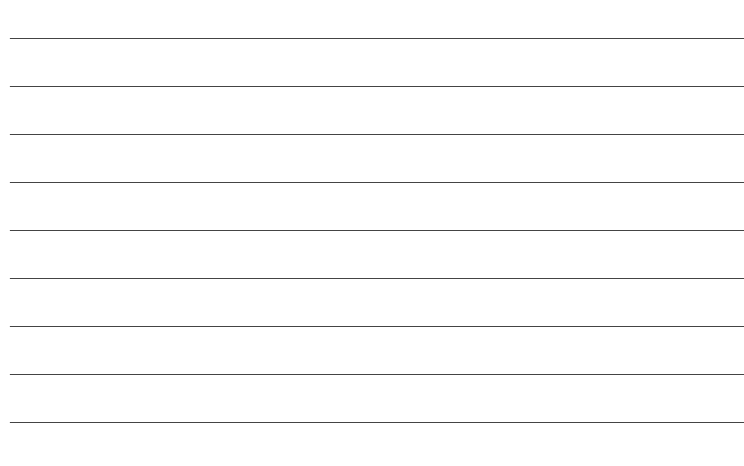

### Functions call other functions

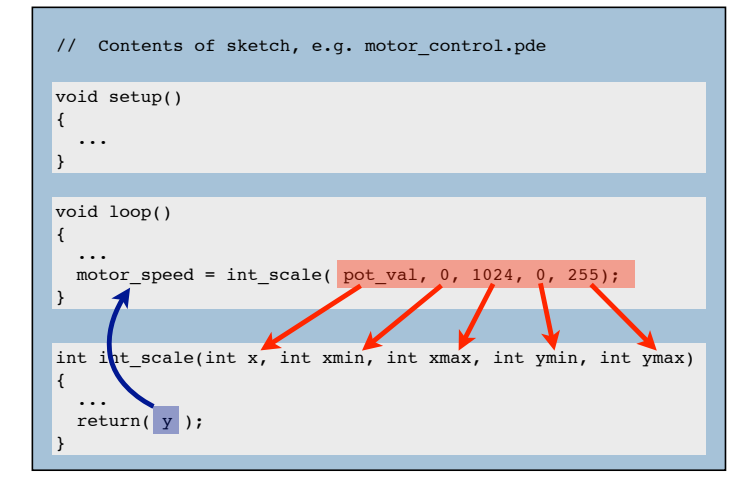

Arduino Programming Part 3: EAS 199A

### Use the int scale function

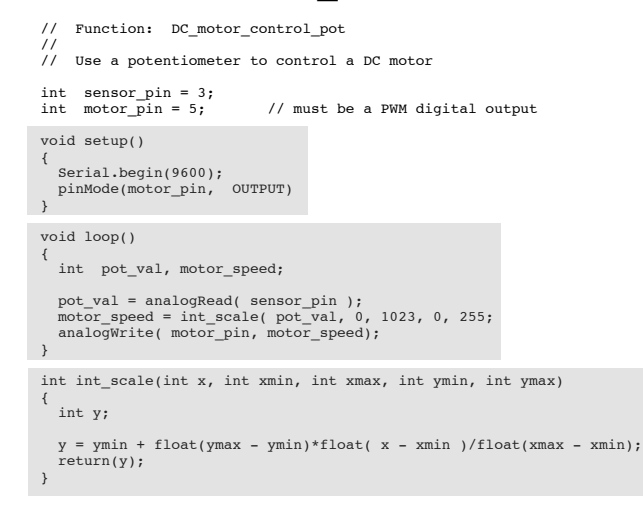

Arduino Programming Part 3: EAS 199A

### A Function to update motor speed

#### Inputs

- ❖ sensor pin
- ❖ motor output pin

#### Tasks:

- ❖ Read potentiometer voltage
- ❖ Convert voltage from 10 bit to 8 bit scales
- ❖ Change motor speed

```
void adjust_motor_speed(int sensor_pin, int motor_pin)
{
```

```
 int motor_speed, sensor_value;
```

```
 sensor_value = analogRead(sensor_pin);
 motor_speed = int_scale(sensor_value, 0, 1023, 0, 255);
   analogWrite( motor_pin, motor_speed);
```

```
 Serial.print("Pot input, motor output = ");
 Serial.print(sensor_value);
 Serial.print(" "); Serial.println(motor_speed);
```
}

20

Functions call functions, call functions, ...

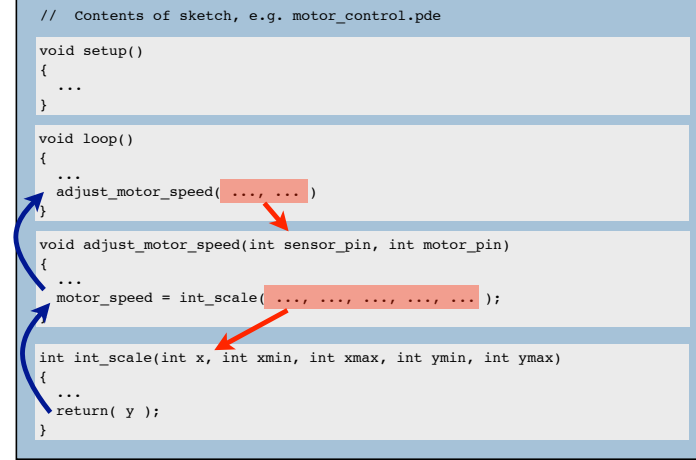

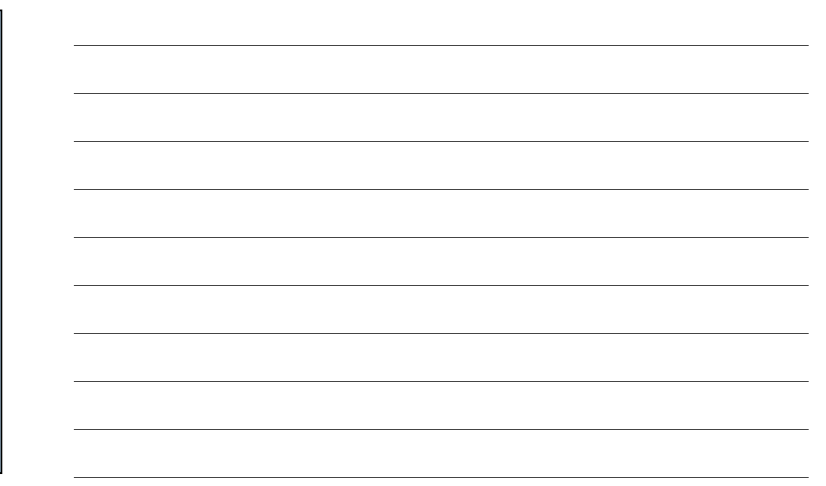

22

Arduino Programming Part 3: EAS 199A